## Kaspersky Internet Security: Es wurde eine VPN-Verbindung aufgebaut, trotzdem wird der Zugriff verweigert

04.05.2024 16:20:17

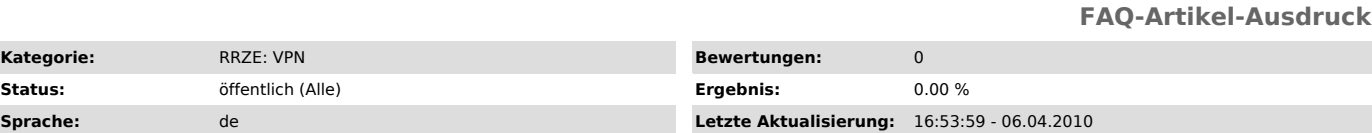

*Schlüsselwörter*

VPN zugriff verweigert Bibliothek inhalte digital kaspersky

## *Symptom (öffentlich)*

Es wurde eine Verbindung mit dem VPN-Client hergestellt, jedoch keine Uni-IP-Adresse vergeben. Es wird das Programm Kaspersky Internet Security verwendet.

## *Problem (öffentlich)*

Kaspersky Internet Security blockiert den VPN-Zugang.

## *Lösung (öffentlich)*

Um mit aktiviertem Kaspersky Internet Security eine erfolgreiche Cisco Anyconnect VPN Verbindung aufzubauen, befolgen Sie bitte folgende Schritte:

Offnen Sie Kaspersky Internet Security. In den Einstellungen muss unter der Kategorie Netzwerk (Network) der Punkt für die auschließliche Überwachung<br>von ausgewählten Ports (Monitor selected Ports only) aktiviert sein.

Der Port 443 (HTTP SSL) darf nicht ausgewählt sein.